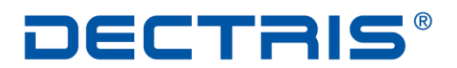

detecting the future

# *Network Settings*

# *MYTHEN Detector System*

Version: V2

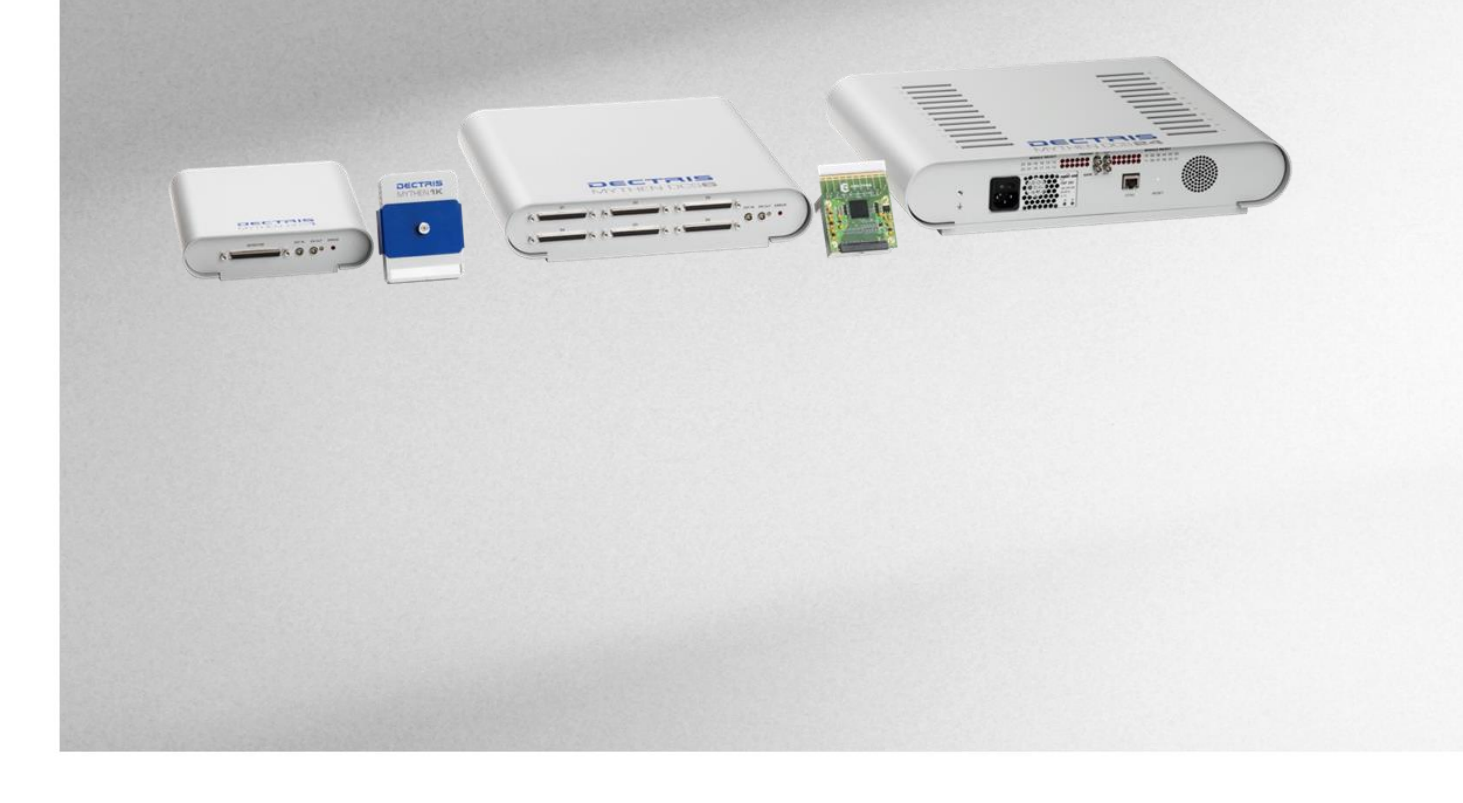

**DECTRIS Ltd.** 5405 Baden- Daettwil **Switzerland** www.dectris.com

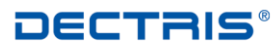

# *Table of Contents*

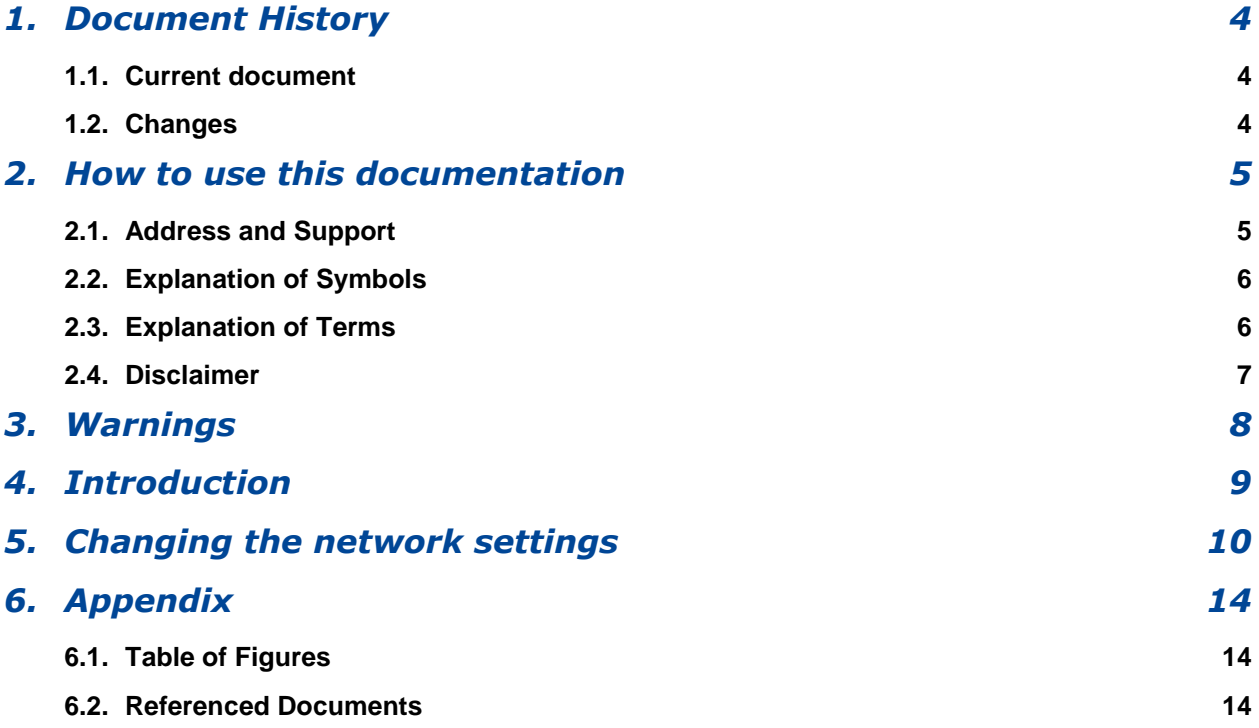

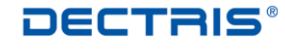

# <span id="page-3-0"></span>*1. Document History*

## <span id="page-3-1"></span>**1.1. Current document**

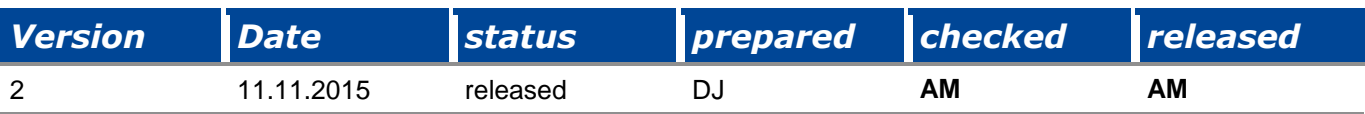

### <span id="page-3-2"></span>**1.2. Changes**

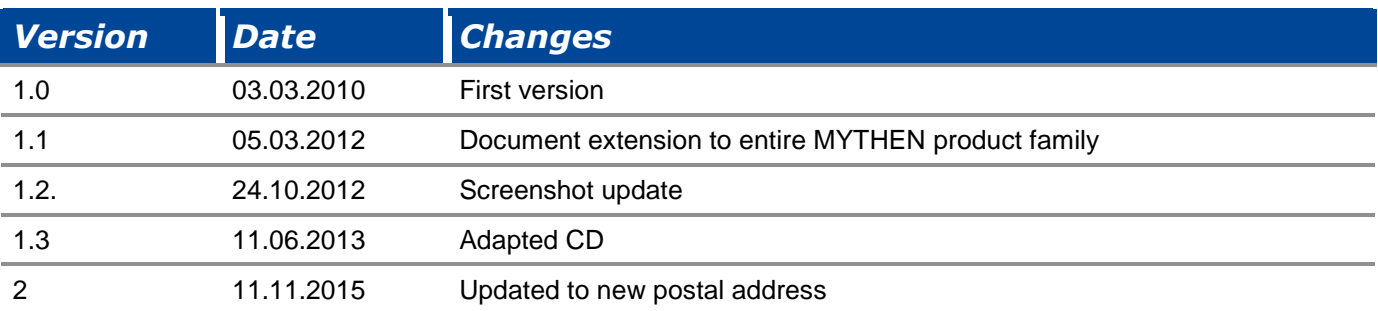

## <span id="page-4-0"></span>*2. How to use this documentation*

Before you start to operate the MYTHEN detector system please read the User Manual and the Technical Documentation included in the documentation package carefully.

This document has been designed for the MYTHEN detector systems.

### <span id="page-4-1"></span>**2.1. Address and Support**

DECTRIS Ltd. Taeferenweg 1 5405 Baden- Daettwil **Switzerland** Phone: +41 56 500 21 02 Fax: + 41 56 500 21 01

#### **Website:**

- [www.dectris.com](http://www.dectris.com/) → support → Technical Notes → MYTHEN
- $\bullet$  [www.dectris.com](http://www.dectris.com/)  $\rightarrow$  support  $\rightarrow$  FAQ
- $\bullet$  [www.dectris.com](http://www.dectris.com/)  $\rightarrow$  support  $\rightarrow$  Problem Report

#### **Email:**

support@dectris.com

Should you have questions concerning the system or its use, please contact us *via* phone, mail or fax.

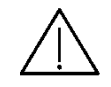

**Do not ship the system back before you receive the necessary transport and shipping information!**

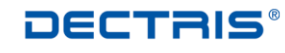

## <span id="page-5-0"></span>**2.2. Explanation of Symbols**

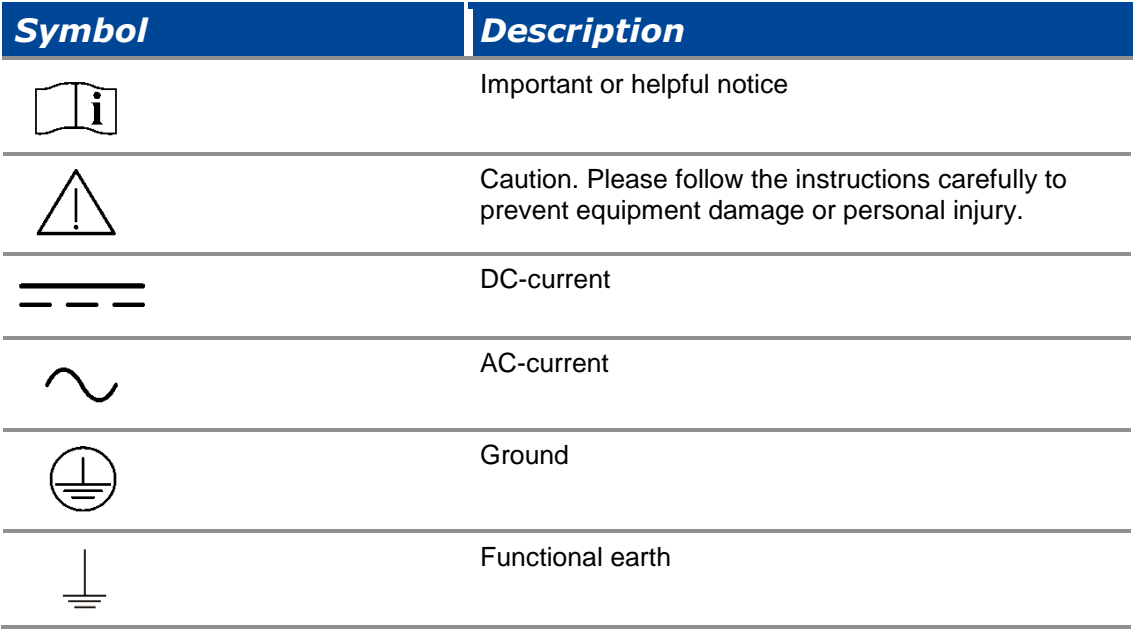

## <span id="page-5-1"></span>**2.3. Explanation of Terms**

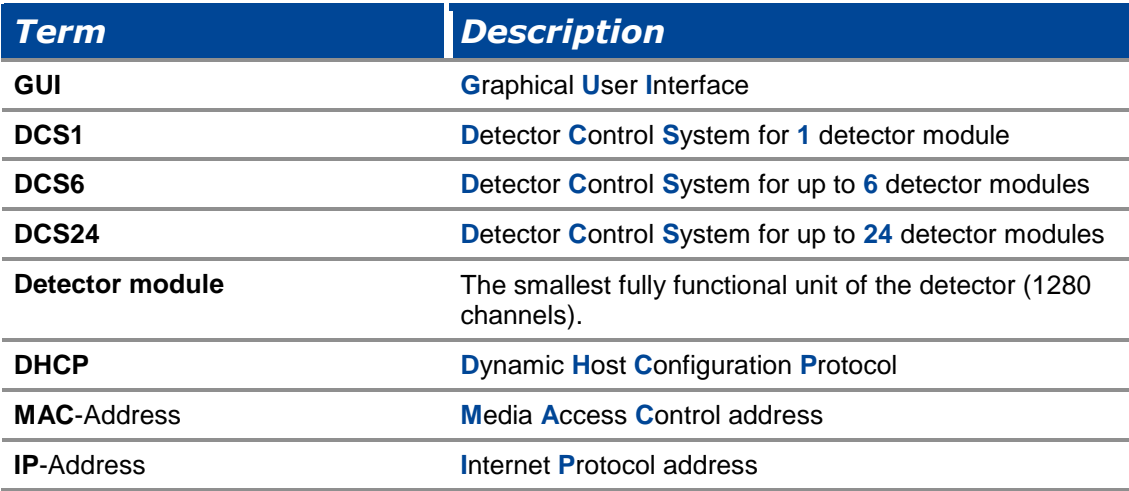

### <span id="page-6-0"></span>**2.4. Disclaimer**

DECTRIS Ltd. has carefully compiled the contents on this manual according to the current state of knowledge. Damage and warranty claims arising from missing or incorrect data are excluded.

DECTRIS Ltd. bears no responsibility or liability for damage of any kind, also for indirect or consequential damage resulting from the use of this system.

DECTRIS Ltd. is the sole owner of all user rights related to the contents of the manual (in particular information, images or materials), unless otherwise indicated. Without the written permission of DECTRIS Ltd. it is prohibited to integrate the protected contents published in these applications into other programs or other Web sites or to use them by any other means.

DECTRIS Ltd. reserves the right, at its own discretion and without liability or prior notice, to modify and/or discontinue this application in whole or in part at any time, and is not obliged to update the contents of the manual.

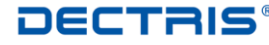

## <span id="page-7-0"></span>*3. Warnings*

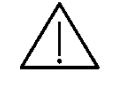

**Please read these warnings before operating the detector system.**

- DO NOT TOUCH THE ENTRANCE WINDOW OF THE DETECTOR.
- Place the protective cover on the entrance window of the detector when it is not in use.
- The detector is not specified to withstand direct beam at a synchrotron. Such exposure will damage the exposed channels.
- The detector system should have enough space for proper ventilation. Operating the detector outside the specified ambient conditions could damage the system.
- The air inlets and outlets of the detector control system should not be blocked.
- Power down the detector system before connecting or disconnecting any cable.
- Before connecting the power supply to the mains-supply, check the supply voltage with the label on the power supply. Using an improper main voltage will destroy the power supply and could damage the detector.
- Make sure the cables are connected and properly secured.
- Avoid pressure or tension on the cables.
- Opening the detector, the detector control system or the power supply housing without explicit instructions from DECTRIS Ltd. will void the warranty.
- The embedded Linux operating system on the detector control system has customized software for controlling the MYTHEN detector system. Do not make any changes to the Linux operating system without explicit instructions from DECTRIS Ltd.

# <span id="page-8-0"></span>*4. Introduction*

The Detector Control System (DCS) hosts an embedded Linux system. The DCS is delivered either with DHCP running or with a fixed IP (default 192.168.0.90). The initial configuration of your system is described on the system information sheet under the keyword IP-Address.

If your DCS is configured with DHCP running, ask your IT administrator for the current IP address. The MAC-Address and the hostname of your DCS are described on the system information sheet with the keywords MAC-Address and Hostname.

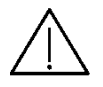

**Changing the network configuration of the DCS can cause malfunction of the communication, in which case the DCS will be no longer accessible. If you are not sure, do not change the network settings. If communication to the DCS is lost, there is no possibility to reset the DCS to delivery settings.**

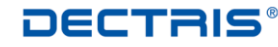

# <span id="page-9-0"></span>*5. Changing the network settings*

DCS.

The method to change the network settings is described in the following for the case that DHCP is running on the DCS. In this case the DCS has the IP address 192.168.20.109.

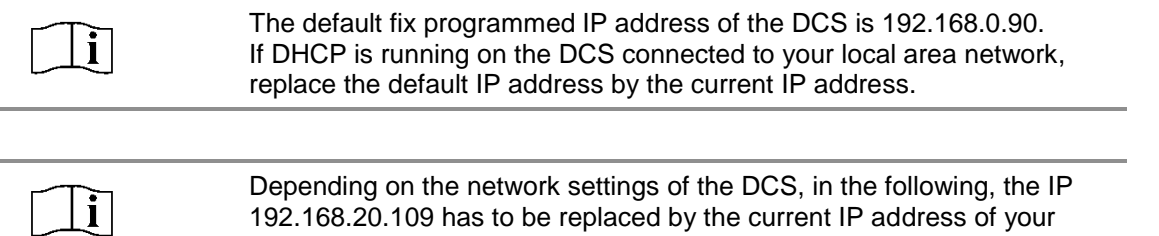

Access your DCS with your web browser and your current IP address [\(Figure 1\)](#page-9-1).

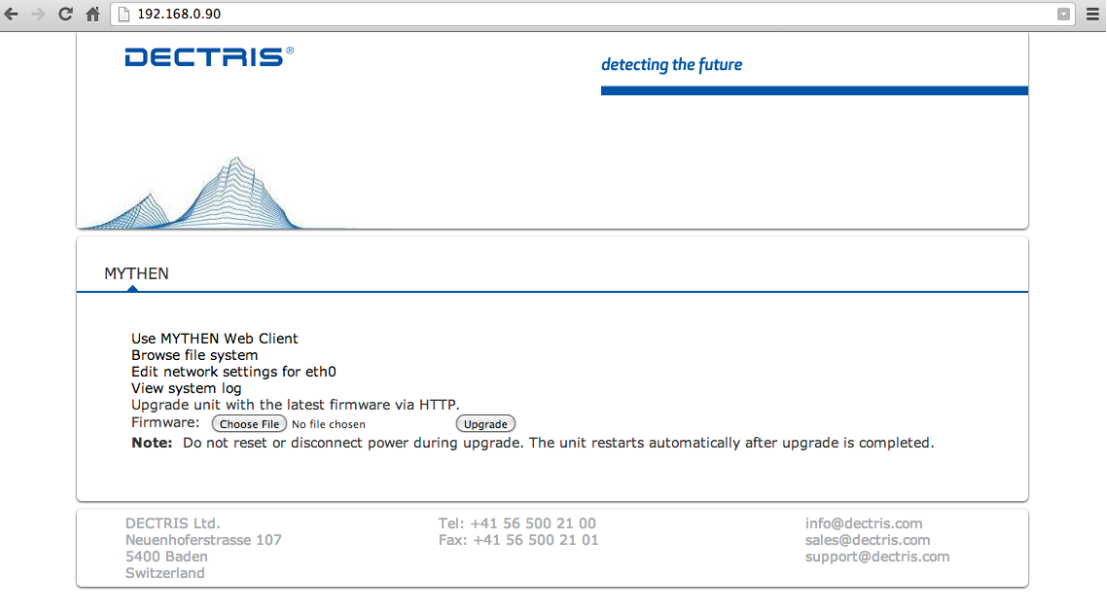

<span id="page-9-1"></span>Figure 1 Login to the DCS *via* your web browser.

By clicking on *Edit network settings for eth0* you will be prompted to enter your username and password. The username is "root" and the password is given on the system information sheet [\(Figure 2\)](#page-10-0).

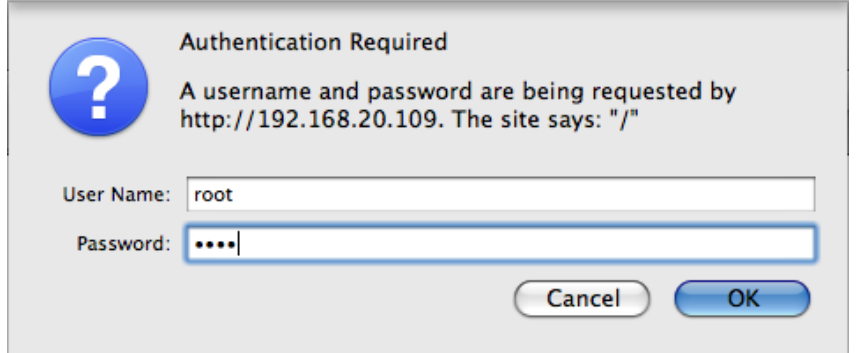

<span id="page-10-0"></span>Figure 2 Entering your credentials.

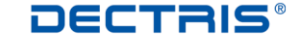

After entering your credentials the configuration file /etc/conf.d/*net.eth0* is opened in an editable mode.

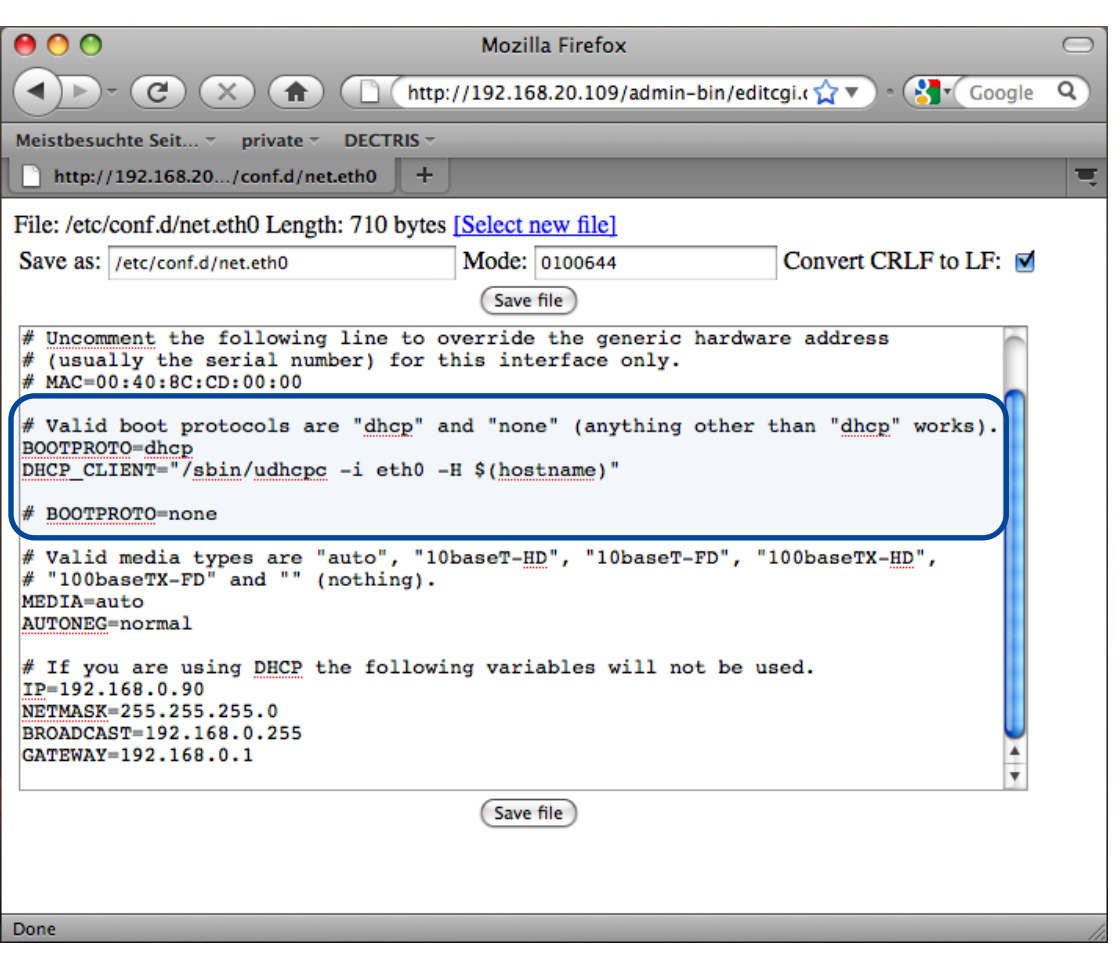

<span id="page-11-0"></span>Figure 3 /etc/conf.d/net.eth0 configuration file for DHCP.

[Figure 3](#page-11-0) shows the configuration file for DHCP settings. The highlighted paragraph should be as shown for DHCP operation.

That means:

```
# Valid boot protocols are "dhcp" and "none" (anything other than "dhcp" 
works).
BOOTPROTO=dhcp
DHCP CLIENT="/sbin/udhcpc -i eth0 -H $(hostname)"
# BOOTPROTO=none
```
The line *BOOTPROTO=none* is commented out. The lines *BOOTPROTO=dhcp* and *DHCP\_CLIENT= […]* are active.

If you want to change the network configuration to a fixed IP address *e.g*. 192.168.0.90, the highlighted paragraph should be as shown in [Figure 4.](#page-12-0)

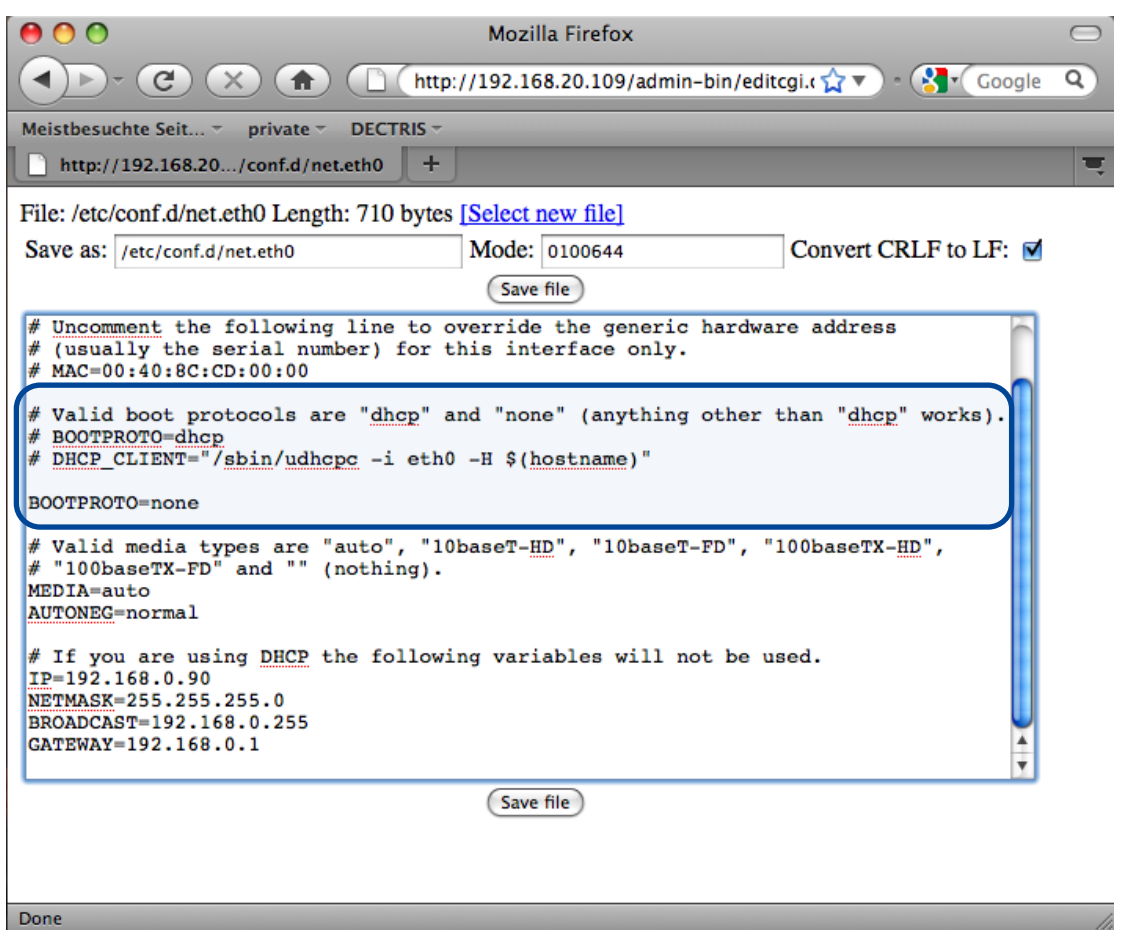

<span id="page-12-0"></span>Figure 4 /etc/conf.d/net.eth0 configuration file for a fix IP address.

That means:

```
# Valid boot protocols are "dhcp" and "none" (anything other than "dhcp" 
works).
# BOOTPROTO=dhcp
# DHCP_CLIENT="/sbin/udhcpc -i eth0 -H $(hostname)"
BOOTPROTO=none
```
The line *BOOTPROTO=none* is active. The lines *BOOTPROTO=dhcp* and *DHCP\_CLIENT= […]* are commented out.

After editing the file and convincing yourself that there are no bugs left, press the *Save file* button. **To activate the changes, the DCS has to be rebooted by pressing the RESET button on the DCS.**

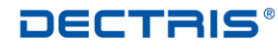

# <span id="page-13-0"></span>*6. Appendix*

## <span id="page-13-1"></span>**6.1. Table of Figures**

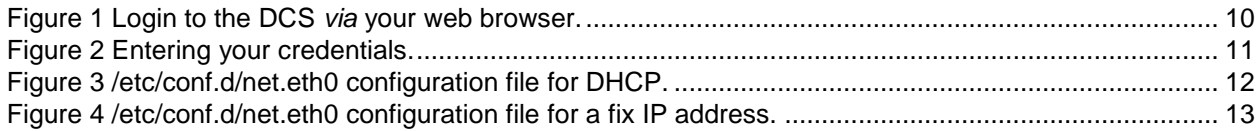

#### <span id="page-13-2"></span>**6.2. Referenced Documents**

All the following documents are available through DECTRIS Ltd. homepage.

[https://www.dectris.com/technical\\_mythen.html#main\\_head\\_navigation](https://www.dectris.com/technical_mythen.html#main_head_navigation)

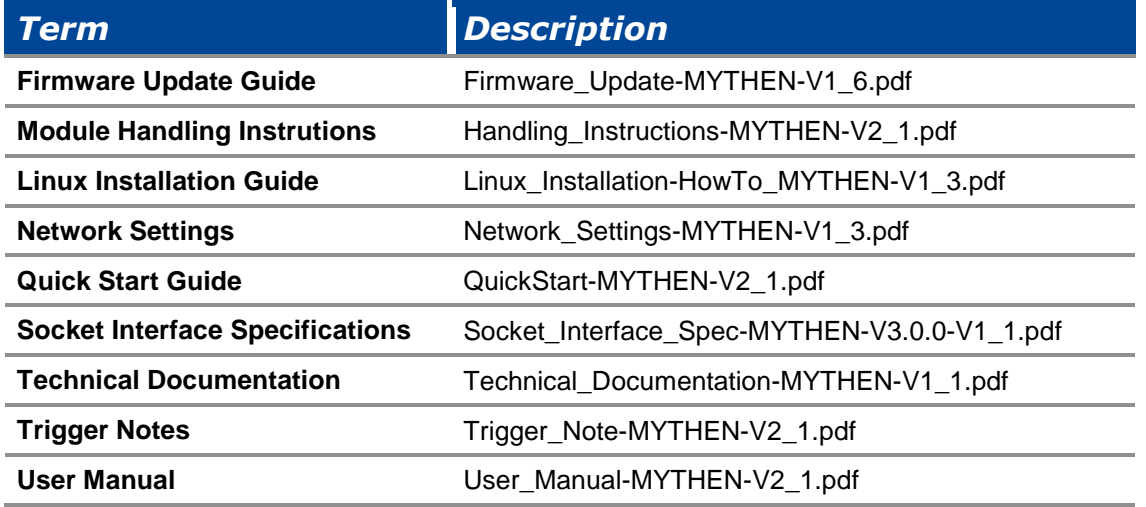